AP[管理](https://zhiliao.h3c.com/questions/catesDis/675) **[林文欢](https://zhiliao.h3c.com/User/other/20646)** 2018-12-05 发表

#### 组网及说明

# **1 配置需求或说明**

## **1.1 适用产品系列**

本手册适用于如下产品: WAC360、WAC361系列产品。 当web页面无法登陆时,可以通过console登陆设备命令行配置。

#### **1.2 配置需求及实现的效果**

当AP的管理地址与AC的LAN口地址在同一个网段时,我们称之为二层注册。本案例实现WAC360 下 联AP二层注册, 配置无线加密, 同时使用WAC360给下联的AP和无线客户端分配192.168.0.0/24的地 址。

需要使用配置线登录设备Console口。具体操作参考《Console登录方法》。 **2 组网图**

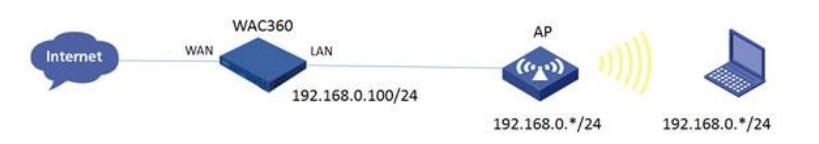

### 配置步骤

# **3 配置步骤**

**3.1 登录命令行,配置国家码cn** #首次登入会出现如下提示,要求输入国家码。需要配置国家码为CN,如选择其他区域可能会造成部 分功能无法使用。以下标红色部分为设备自动打印部分。加粗的CN是需要手动输入的国家码。 Press ENTER to get started. Please set your country/region code. Input ? to get the country code list, or input q to log out. **CN 3.2 配置DHCP服务,给AP和无线客户端分配地址** #全局开启dhcp功能 system-view [H3C]dhcp enable #配置地址池1 [H3C]dhcp server ip-pool 1 #分配192.168.0.0/24网段地址,网关为192.168.0.100, dns服务器地址为8.8.8.8 114.114.114.114 [H3C-dhcp-pool-1]network 192.168.0.0 mask 255.255.255.0 [H3C-dhcp-pool-1]gateway-list 192.168.0.100 [H3C-dhcp-pool-1]dns-list 8.8.8.8 114.114.114.114 [H3C-dhcp-pool-1]quit **3.3 配置无线加密服务模板** #创建ESS接口,并开启psk认证,密码为12345678 [H3C]interface wlan-ess 1 [H3C-WLAN-ESS1]port-security port-mode psk [H3C-WLAN-ESS1]port-security preshared-key pass-phrase simple 12345678 [H3C-WLAN-ESS1]port-security tx-key-type 11key [H3C-WLAN-ESS1]quit #配置服务模板,SSID为test,并配置wpa2加密 [H3C]wlan service-template 1 crypto [H3C-wlan-st-1]ssid test

[H3C-wlan-st-1]bind WLAN-ESS 1

[H3C-wlan-st-1]security-ie rsn

[H3C-wlan-st-1]cipher-suite ccmp

[H3C-wlan-st-1]authentication-method open-system

## #使能服务模板

[H3C-wlan-st-1]service-template enable

# [H3C-wlan-st-1]quit **3.4 配置AP模板,并绑定无线加密服务模板**

#创建型号为wap712c的AP模板,在两个射频上绑定服务模板,并开启射频接口。WAP712C为双射频 AP,有两个射频口。如若是单射频AP,只需配置radio 1 即可。 [H3C]wlan ap ap1 model WAP712c

[H3C-wlan-ap-ap1]serial-id auto [H3C-wlan-ap-ap1]radio 1 [H3C-wlan-ap-ap1-radio-1]service-template 1 [H3C-wlan-ap-ap1-radio-1]quit [H3C-wlan-ap-ap1]radio 2 [H3C-wlan-ap-ap1-radio-2]service-template 1 [H3C-wlan-ap-ap1-radio-2]quit [H3C-wlan-ap-ap1]quit **3.5 开启AP自动注册并配置自动AP固化** #全局开启自动AP注册和AP固化功能 [H3C]wlan auto-ap enable [H3C]wlan auto-persistent enable #待大概1~5分钟,可以使用display wlan ap all查看。如若有状态为R/M的AP,说明AP正常上线。 display wlan ap all Total Number of APs configured : 1 Total Number of configured APs connected : 0 Total Number of auto APs connected : 1 Total Number of APs connected : 0 Maximum AP capacity : 32 Remaining AP capacity : 32 AP Profiles State :  $I = I$ dle,  $J =$  Join,  $JA =$  JoinAck,  $IL =$  ImageLoad  $C =$  Config,  $R =$  Run,  $KU =$  Key Update,  $KC =$  Key Cfm  $M = Master, B = Backup$ -------------------------------------------------------------------------------- AP Name State Model Serial-ID ------------------------------------------------------------------------------- ap1 I WAP712C auto 703d-1589-aec0 R/M WAP712C 219801\*\*\*\*\*\*\*\*\*1453 ------------------------------------------------------------------------------- **3.6 保存配置** [H3C]save force

配置关键点